## Reorder Pages

1. To reorder pages, click the crosshair icon at the top right-hand corner of the page. A new panel will slide out.

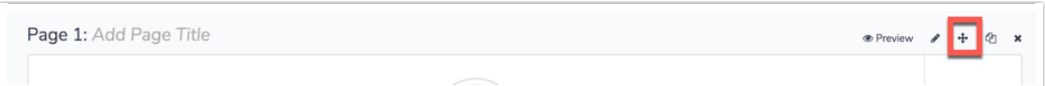

2. Next, using the arrow icon, click, hold and drag the pages into their new order.

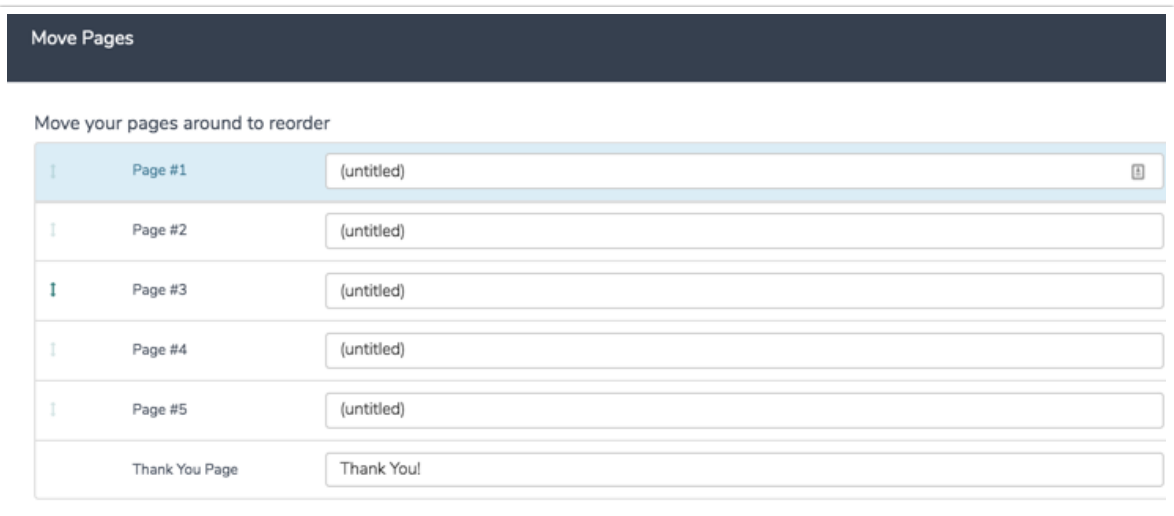

• Make sure to Save.

Visit our related articles to learn about [re-ordering](http://test-copy-alchemer.knowledgeowl.com/help/reorder-answer-options-9425228) answer options, re-ordering grid [rows](http://test-copy-alchemer.knowledgeowl.com/help/reorder-grid-rows), or re-ordering [questions](http://test-copy-alchemer.knowledgeowl.com/help/reorder-questions-and-pages).

## Related Articles